## **RAM 4: Reading Acceleration Machine Guide to Keyboard Shortcuts**

*http://www.slu.edu/colleges/AS/languages/classical/latin/tchmat/tchmat.html* 

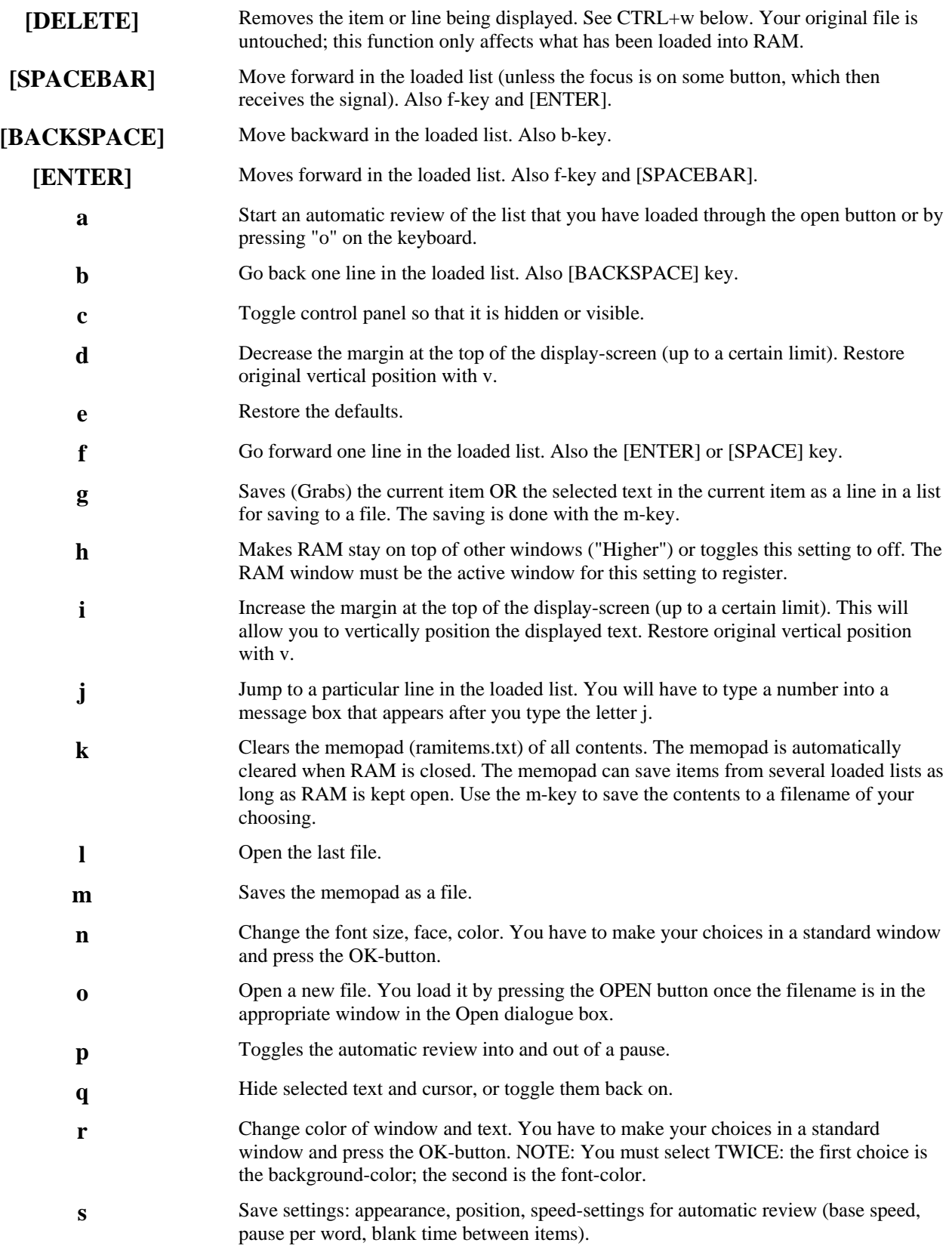

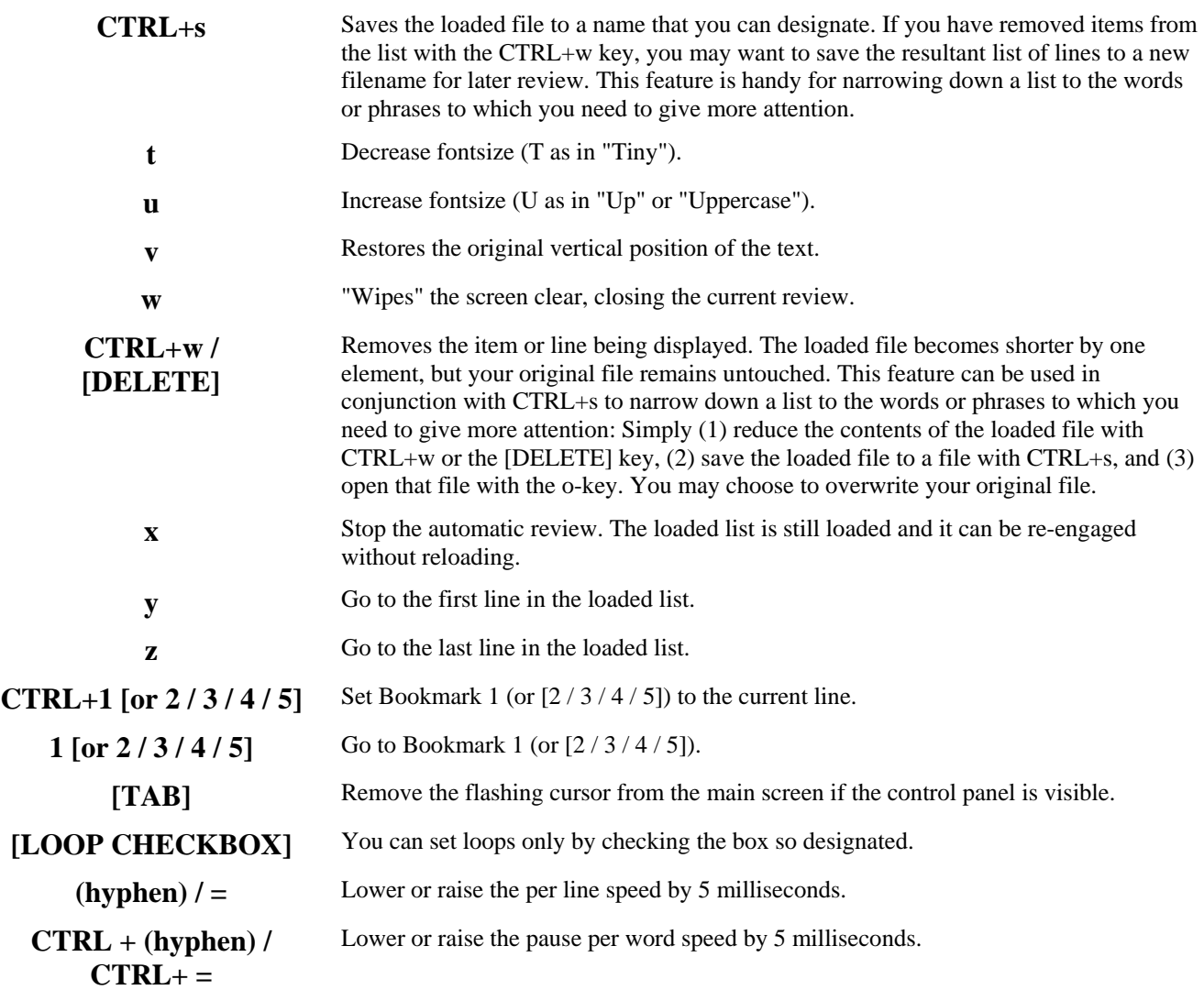

Further Notes:

**1. Memopad Functions:** You save a displayed line to the memopad by pressing the g-key ("Grab"). If you select a portion of the text, only that text will be saved to the memopad. Save the memopad to a file with the m-key. Clear it by closing the program or by pressing the k-key. Once you have a memopad saved to a file, you can load it for review, by using the o-key.

**2. Cursors and Highlighting in the Display Window:** If you get an unwanted cursor in the display window, press the TAB-key while the controls are visible. Pressing the q-key removes highlighting from the display-window, and it hides the cursor. Make the cursor return by pressing the q-key again.

*Send comments to ramauthor@gmail.com* .

*© Claude Pavur 2007 in conjunction with the Latin Teaching Materials Website at Saint Louis University at http://www.slu.edu/colleges/AS/languages/classical/latin/tchmat/tchmat.html*